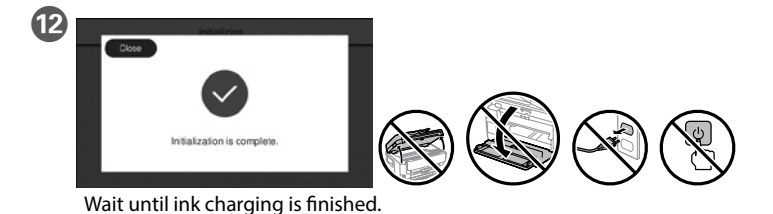

**13** Load paper in the paper cassette with the printable side facing down.

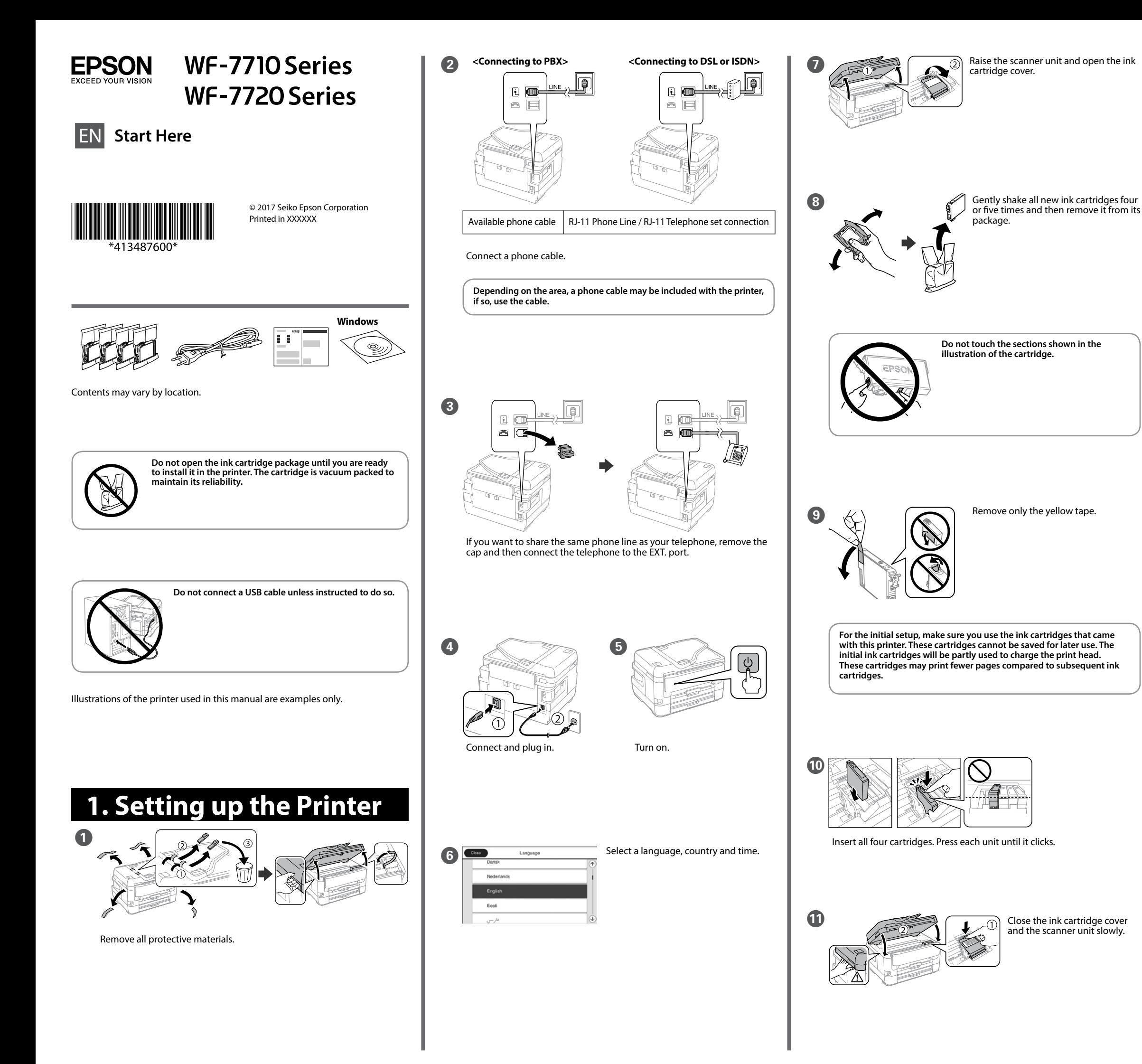

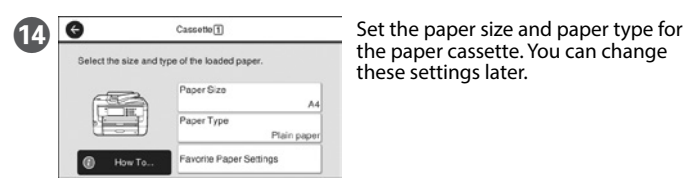

the paper cassette. You can change these settings later.

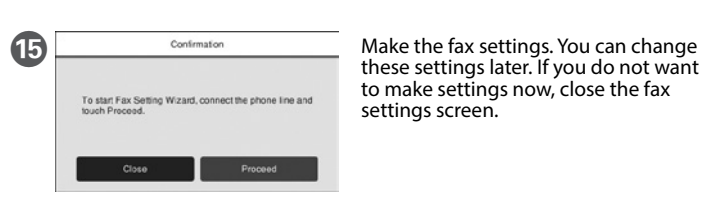

these settings later. If you do not want to make settings now, close the fax settings screen.

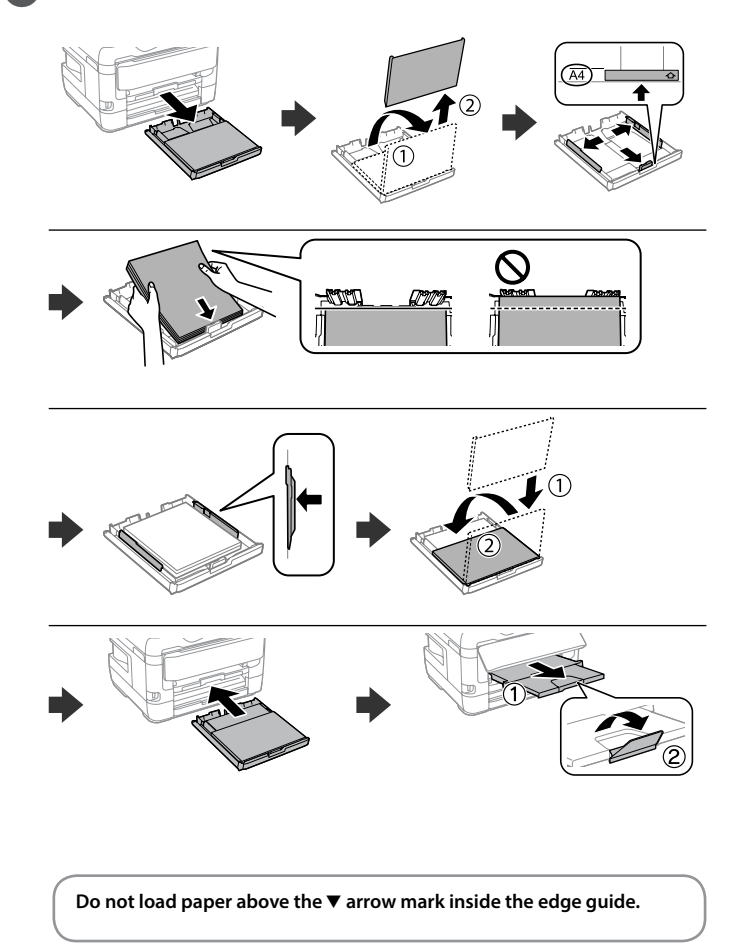

# **Copying**

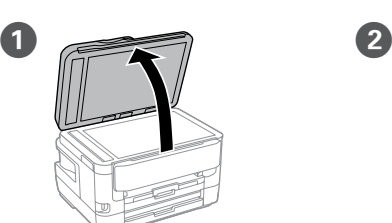

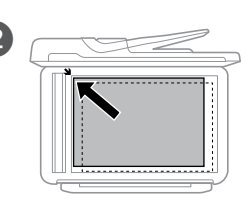

Open. **Place the original.** 

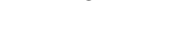

## C ▐▅▌▐▓▐░▌▜▏▏▓▋▐▔▌  $\bullet$

 $\begin{array}{|c|c|c|c|}\n\hline\n\text{Q} & \text{Basis Setting} & \text{Abarmed} & \text{and} & \text{Gap the section shown in the illustra-} \text{tion to enter the number of copies}\n\end{array}$ tion to enter the number of copies. Reduce/Enlarge  $\mathbb{P}$ Auto (A4) 100%  $\overline{\bigodot}$ <sup>1</sup> Original Size [N 2-Sided  $A4$  $1 - 1$ -Sided

**Example 3** Make other settings as necessary.

 $\begin{array}{\begin{array}{c}\hline \textbf{6}\end{array}}\end{array}$  Tap  $\textcircled{4}$  to start copying.

# **Ink Cartridge Codes**

# **Print Quality Help**

Mac is a trademark of Apple Inc., registered in the U.S. and other countries. Android™ is a trademark of Google Inc.

The contents of this manual and the specifications of this product are subject to change without notice.

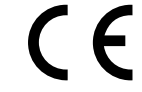

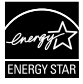

If you see missing segments or broken lines in your printouts, print a nozzle check pattern to check if the print head nozzles are clogged. See the *User's Guide* for more details.

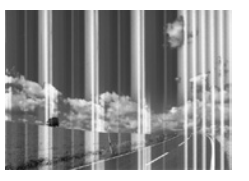

## **Epson Connect**

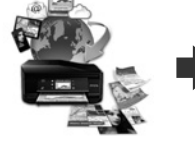

**https://www.epsonconnect.com/**

Using your mobile device, you can print from any location worldwide to your Epson Connect compatible product. Visit the website for more information.

## **Questions?**

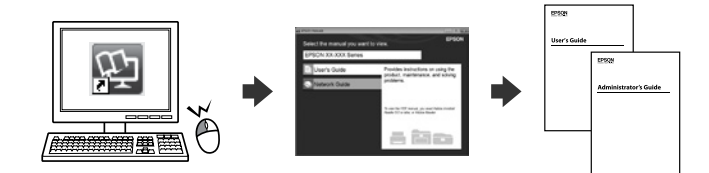

You can open the PDF manuals from the shortcut icon, or download the latest versions from the following website.

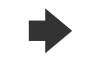

**http://www.epson.eu/Support (Europe) http://support.epson.net/ (outside Europe)**

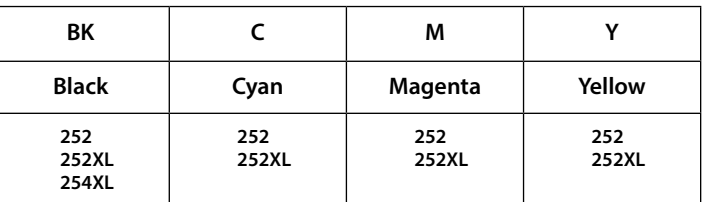

# **2. Installing Software**

## **No CD/DVD drive Mac OS**

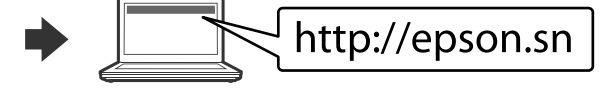

Visit the website to start the setup process, install software, and configure network settings.

### **Windows**

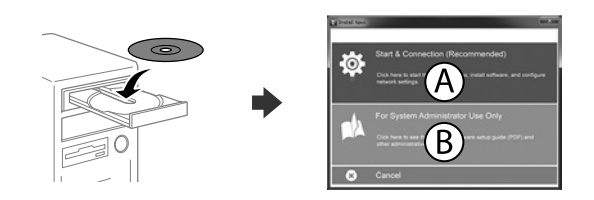

Insert the CD and then select A. If you need to connect multiple computers as a system administrator, select B and see the *Administrator's Guide* to set up the administrator's settings.

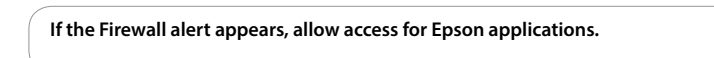

## **iOS/Android**

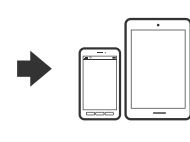

See the *User's Guide* for more information on printing from a smartphone or tablet.

"XL" indicates large cartridge.

## **For New Zealand Users**

### **General warning**

The grant of a Telepermit for any item of terminal equipment indicates only that Telecom has accepted that the item complies with the minimum conditions for connection to its network. It indicates no endorsement of the product by Telecom, nor does it provide any sort of warranty. Above all, it provides no assurance that any item will work correctly in all respects with another item of Telepermitted equipment of a different make or model, nor does it imply that any product is compatible with all of Telecom's network services.

Telepermitted equipment only may be connected to the EXT telephone port. This port is not specifically designed for 3-wire-connected equipment. 3-wire-connected equipment might not respond to incoming ringing when attached to this port.

The automatic calling functions of this equipment must not be used to cause a nuisance to other Telecom customers.

### **IMPORTANT NOTICE**

Under power failure conditions, this telephone may not operate. Please ensure that a separate telephone, not dependent on local power, is available for emergency use.

Windows® is a registered trademark of the Microsoft Corporation

For users in Australia/New Zealand

For users in Asia

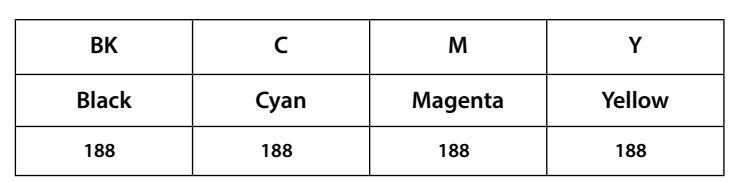